## **Create iPipeline user account**

**iPipeline is used for eApp, eForms, running quotes, product information, etc.**

- 1. Login to the MSF website with your user id and password at [https://marketsharefinancial.com.](https://marketsharefinancial.com/)
- *2.* Once logged in to the MSF website, select *Insurance Advisors* under *Advisors.*

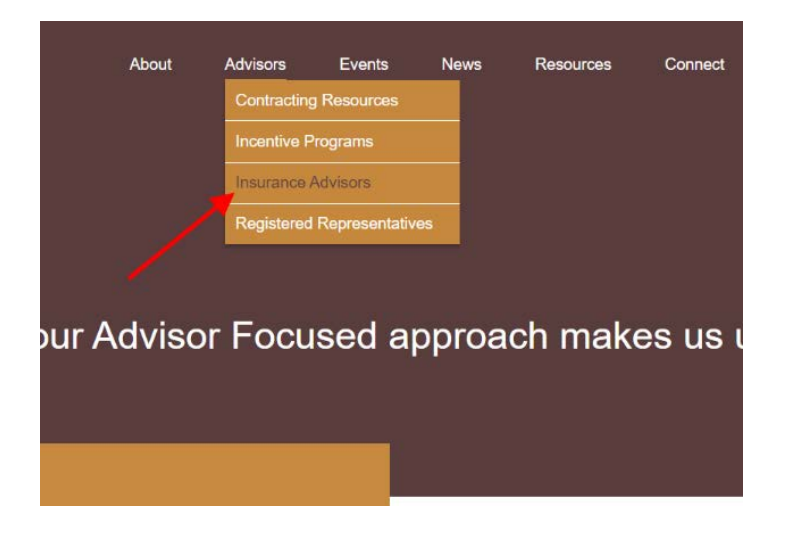

3. On the *Life Insurance* card select *Insurance Portal.*

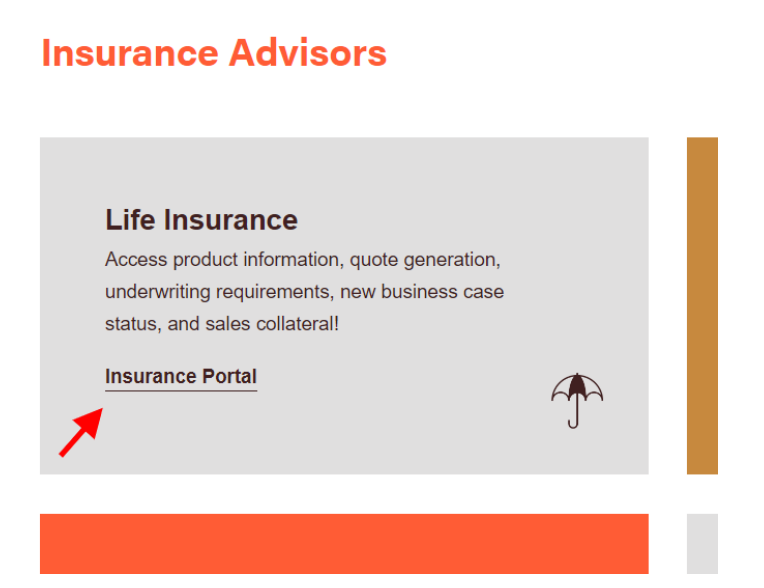

4. In the *Case Design/Underwriting* section, select *iGo eApplications.*

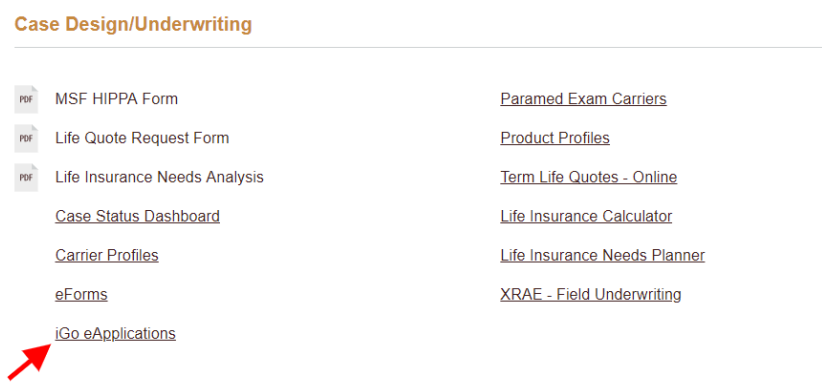

5. Select *Create an Account*, follow the prompts and you will have an iPipeline user account!

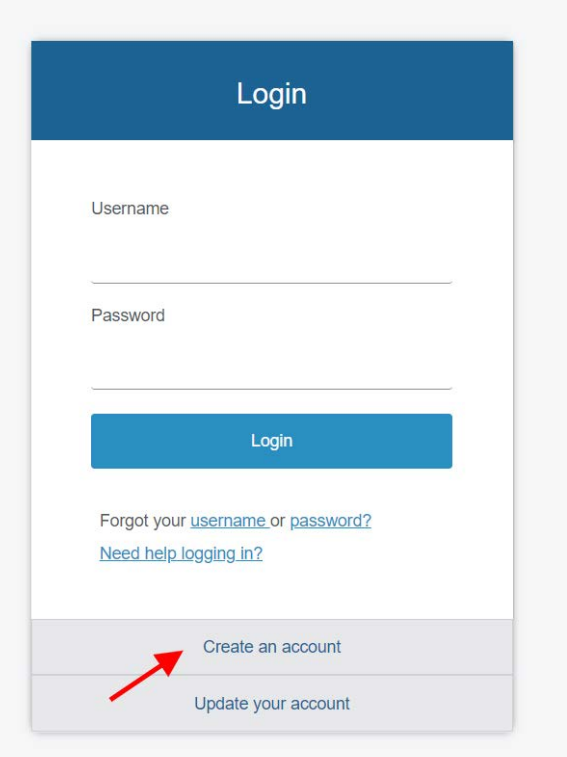

Going forward, you will need your iPipeline login to access the circled links.

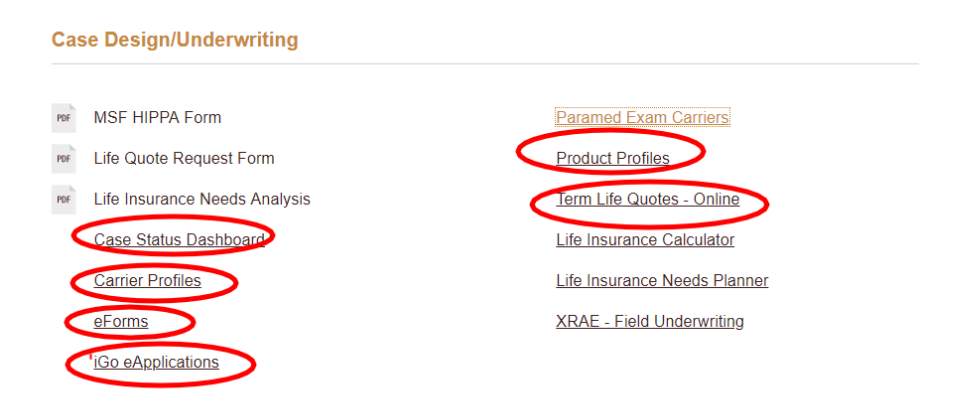